# **Free Download**

#### Change The Background Of Microsoft Word Mac

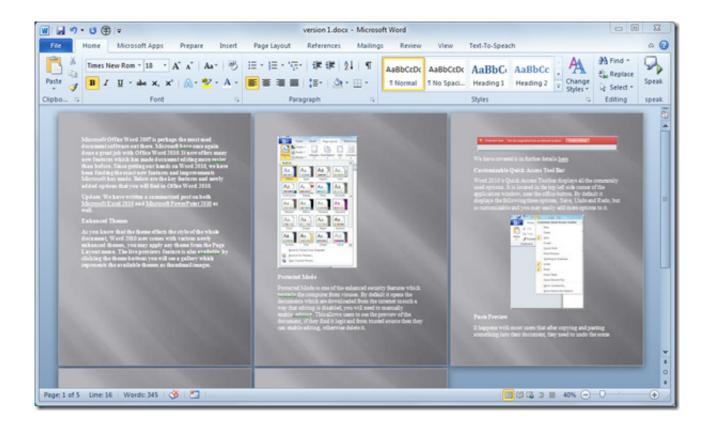

Change The Background Of Microsoft Word Mac

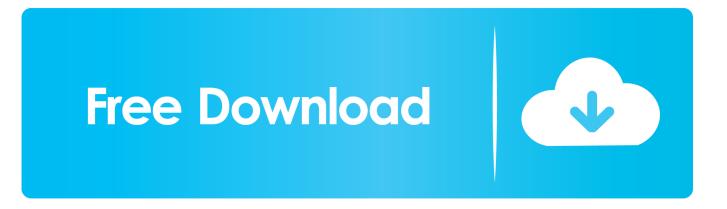

Word 2003To work around this issue in Word 2003 or when you use Word 2003 as the e-mail editor in Microsoft Office Outlook 2003, turn on the Background colors and images option. I have found out how to change the background color of a document in the Print Layout view, but I cannot figure out how to change the background color in Draft view?Normally, the background of a Word document in Office 2011 for Mac is white, but you can change the background color — and even apply document theme colors to it.

- 1. change background microsoft word
- 2. how to change the background of a brochure in microsoft word
- 3. how to change microsoft word to black background

If you're still using Office 2016 you can choose between two Office themes: Colorful or Classic.. This issue may also occur when you use Word as your e-mail editor and you print an e-mail message that includes a background.. In the Printed Watermark dialog box, use one of the following methods:To insert a picture watermark, follow these steps:Click Picture watermark.. Examples of things that can be on a background include colors, pictures, or themes.. SymptomsWhen you print a Microsoft Office Word document that includes a background, the background is not printed.

## change background microsoft word

change background microsoft word, microsoft word change background color, how to change the background of a brochure in microsoft word, how to change black background to white in microsoft word, how to change microsoft word to black background, microsoft word change background image, how to change background color on microsoft word on ipad, microsoft word change background color for one page, how to change the white background in microsoft word, microsoft word change background color microsoft word, change background color microsoft word, change background in microsoft word, change background color microsoft word 2016, change background color picture microsoft word, change background picture in microsoft word, change microsoft word 2016, how to change background color microsoft word, how to change background in microsoft word, background picture in microsoft word color microsoft word 2010, how to change background in microsoft word 2007 Macs For You

To change the Office theme click on the menu for your Office application (Word, Excel, etc) and select Preferences General.. Word 2010On the File menu, click Options On the Display menu, click to select the Print background colors and images check box under Printing Options, and then click OK.. To do this, follow these steps:On the Format menu, point to Background, and then click Printed Watermark.. You have to use Print Layout view in Word 2011 for Mac for this to work May 02, 2019 At the very bottom of the pane, select "Options.. Free microsoft office home edition For more information about this change, read this blog post. <u>Unduh Facebook Untuk Nokia E63 Chat App Hp</u>

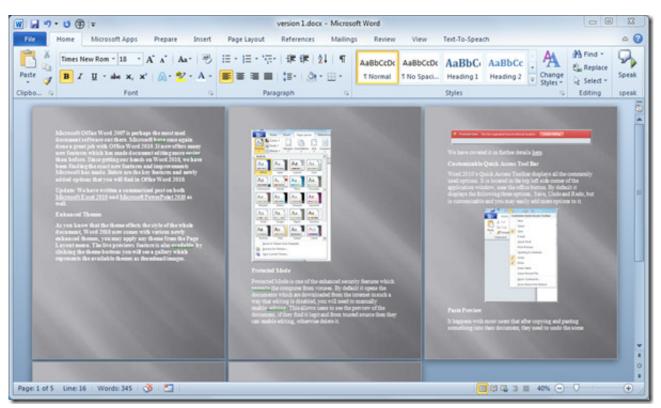

Download Family Force 5 Crank It Like A Chainsaw

### how to change the background of a brochure in microsoft word

#### Introducing Woovie Editor For Mac

"In the Word Options window that appears, make sure the "General" tab selected on the left and then on the right, find the "Personalize your copy of Microsoft Office" section.. Click to select the Background colors and images check box, and then click OK Word 2002Method 1: Use the Printed Watermark featureTo work around this issue in Word 2002, use the Printed Watermark feature. twilight saga breaking dawn 300 mb films

## how to change microsoft word to black background

#### Mac Video Downloader Review

-->NoteChange The Background Of Microsoft Word Mac TorrentOffice 365 ProPlus is being renamed to Microsoft 365 Apps for enterprise.. Change The Background Of Microsoft Word Mac TorrentMar 19, 2020 Changing background document of Word documents as default-Microsoft Word for Mac 2011 I use Microsoft Word for Mac 2011.. Word 2007Click the Microsoft Office Button, and then click Word Options On the Display menu, click to select the Print background colors and images check box under Printing Options, and then click OK.. To do this, follow these steps:On the Tools menu, click Options, and then click the Print tab.. WorkaroundTo work around this issue, use the method that is appropriate for your version of Word.. Here, you'll be able to change your Office background and theme On the Mac if you're an Office 365 or 2019 subscriber you can set macOS to Dark Mode and Office will respect that choice. e828bfe731 Interactive Whiteboard For Mac

#### e828bfe731

Download Harry Potter Part 1-8 In Hindi